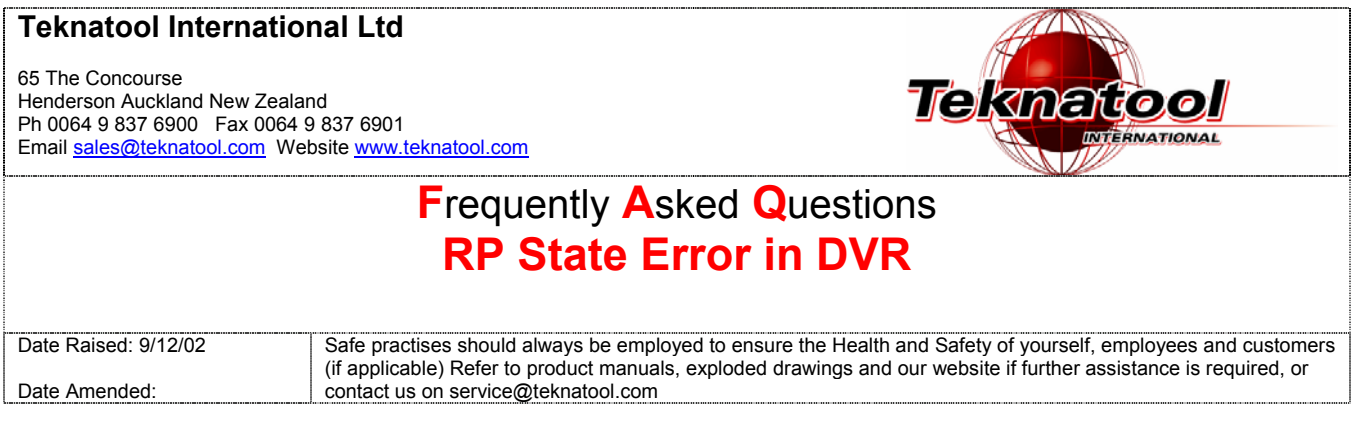

Question: What do I do when "RP State Error" is displayed on the screen of my DVR? :

## Answer:

The optical sensors that give the spindle position feedback ('Rotor Position' State) are obscured, damaged or have been disconnected.

The most likely problem is that dust over a long period of time has settled on the sensors. The sensors are located in the upper section of the end-cap on a small printed circuit board. To remove the dust the following should be done:

1. Spin the spindle by hand to create a draught through the sensors.

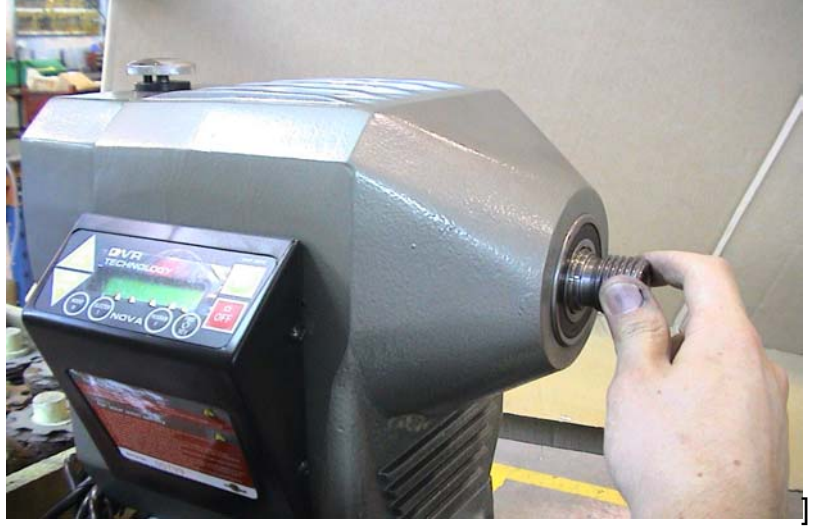

- 2. Restart the motor.
- 3. If the error remains, with the power SWITCHED OFF and DISCONNECTED, remove the upper rear-guard and remove any wood dust with a vacuum cleaner. Avoid getting the nozzle too close to the electronic circuit board. Try positioning the nozzle at different angles and spin the spindle by hand in the process to dislodge and suck as much dust as possible.

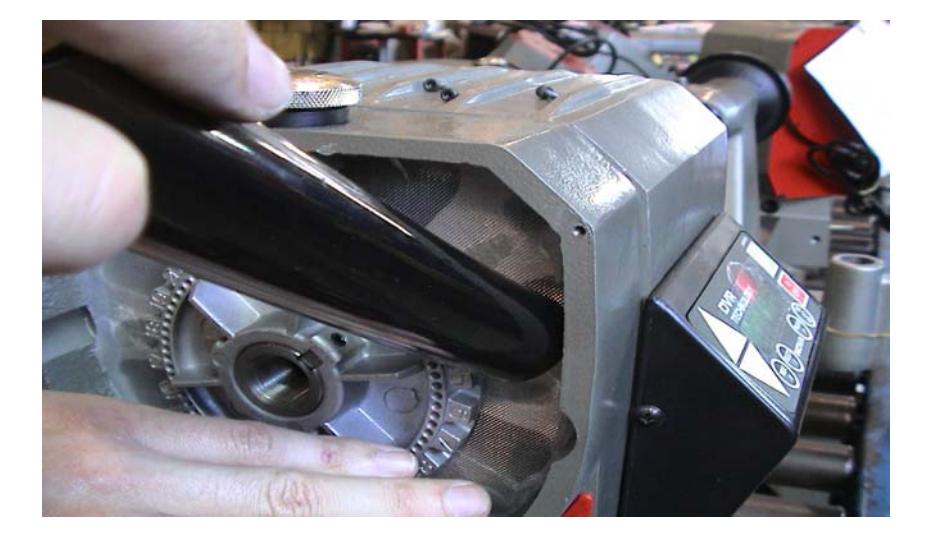

4. Try sucking the dust through the vent at the front of the Headstock under the spindle. Again position the nozzle at different angles to suck as much dust through as possible.

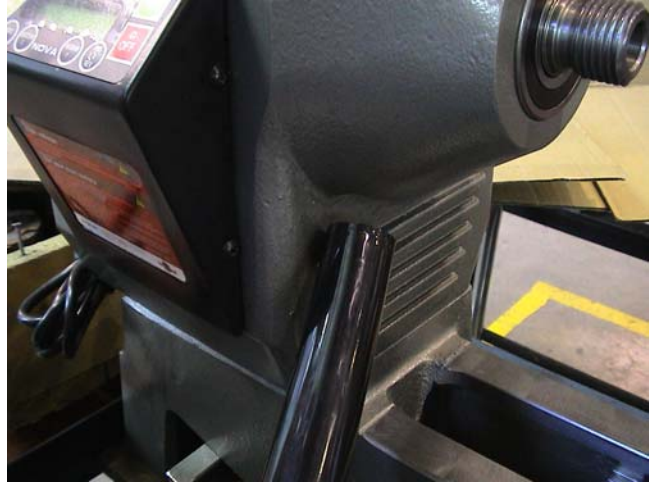

- 5. Do this sequence several times. Try use the vacuum cleaner instead of use compressed air. Please note that the dust is very light (to get through the filter) and will not require large amounts of pressure to move.
- 6. Replace guard.
- 7. Retry starting the motor. If this does not work please contact the Technical services of Teknatool International. Email service@teknatool.com